## **How to combine pdf-documents**

1. Start PDF creator

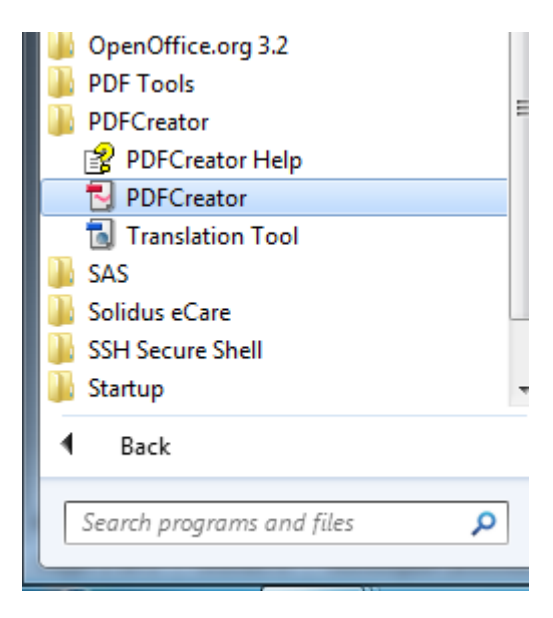

2.  $Click + (add)$ 

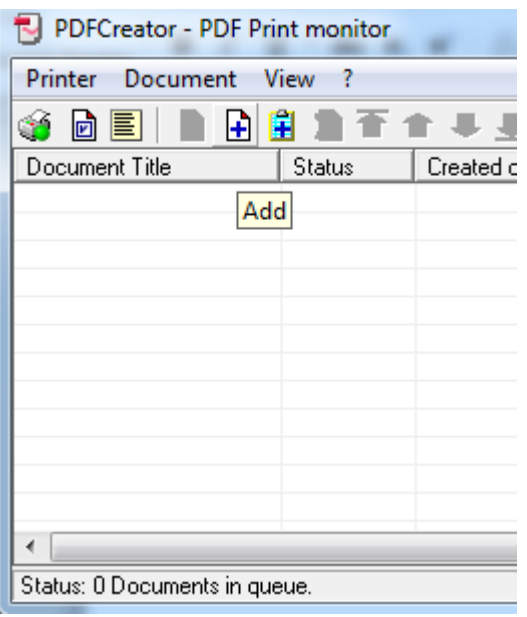

- 3. Chose "all files"
- 4. Chose the first PDF-file that you want to combine
- 5. Click "Open"

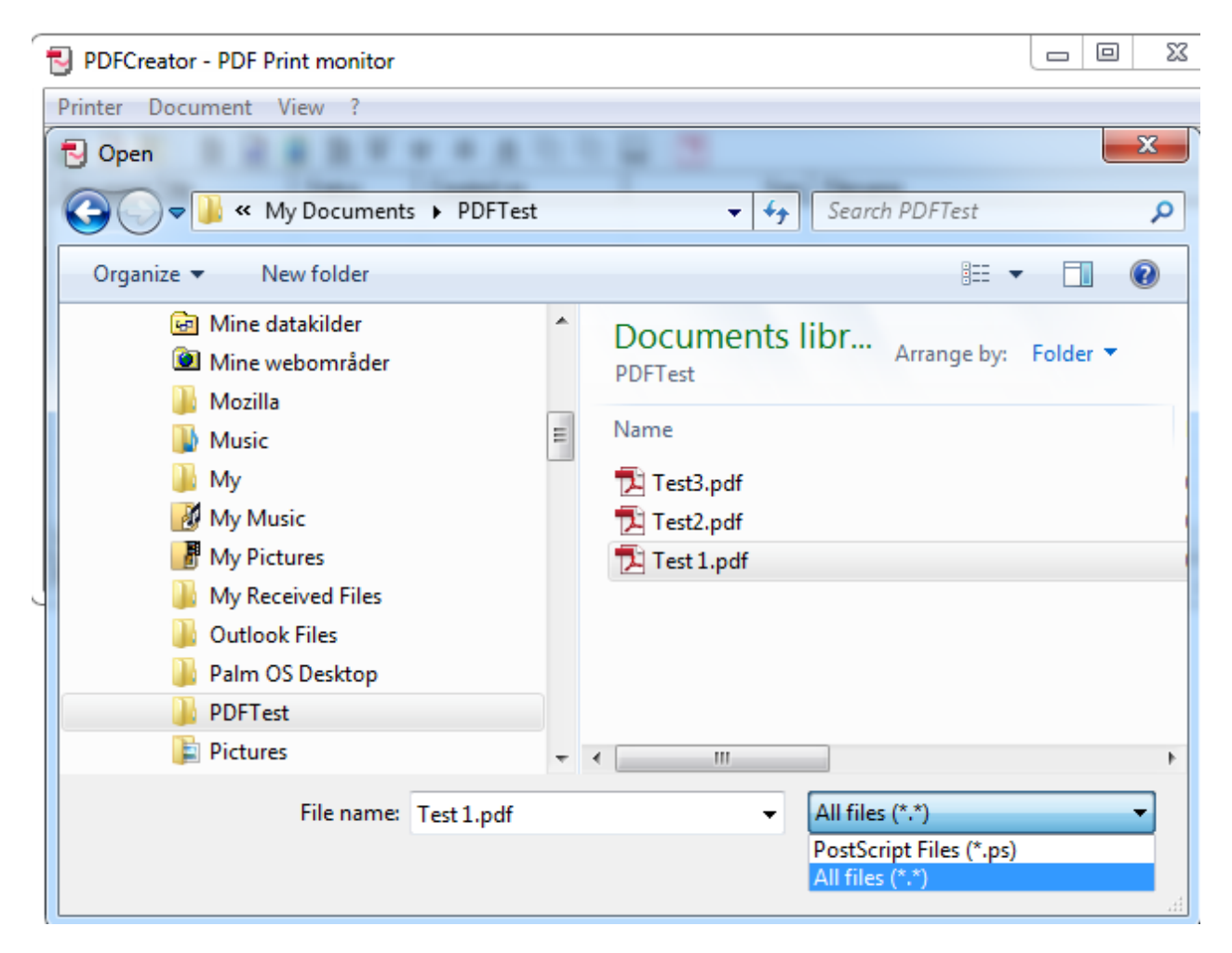

## 6. Click Wait - Collect

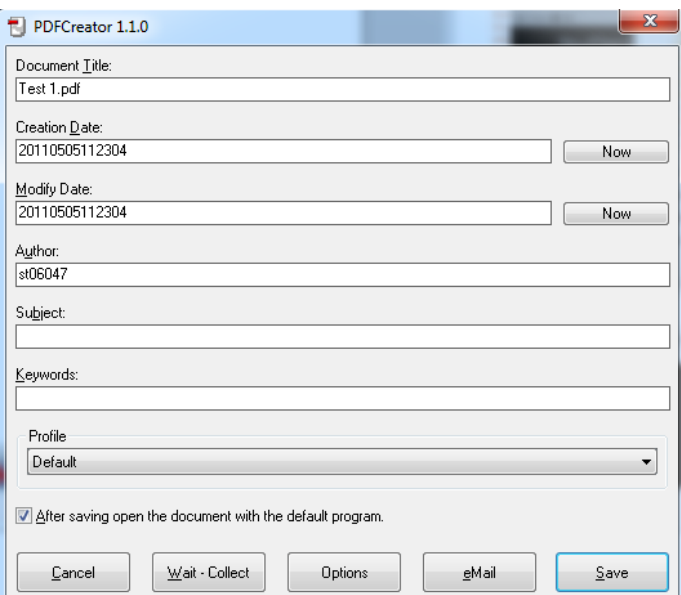

7. You can add rest of the document in the same way. You can rearrange the order with the black arrows.

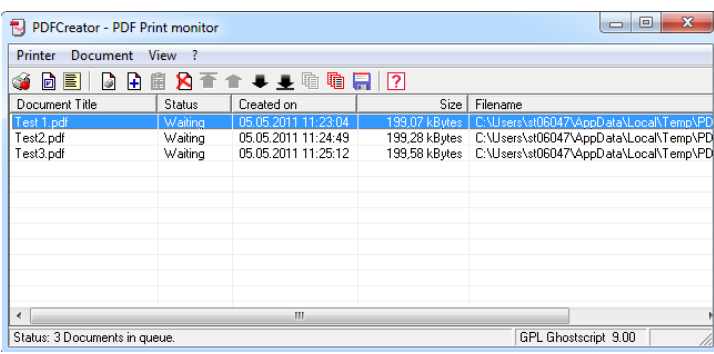

8. Chose "Combine all"

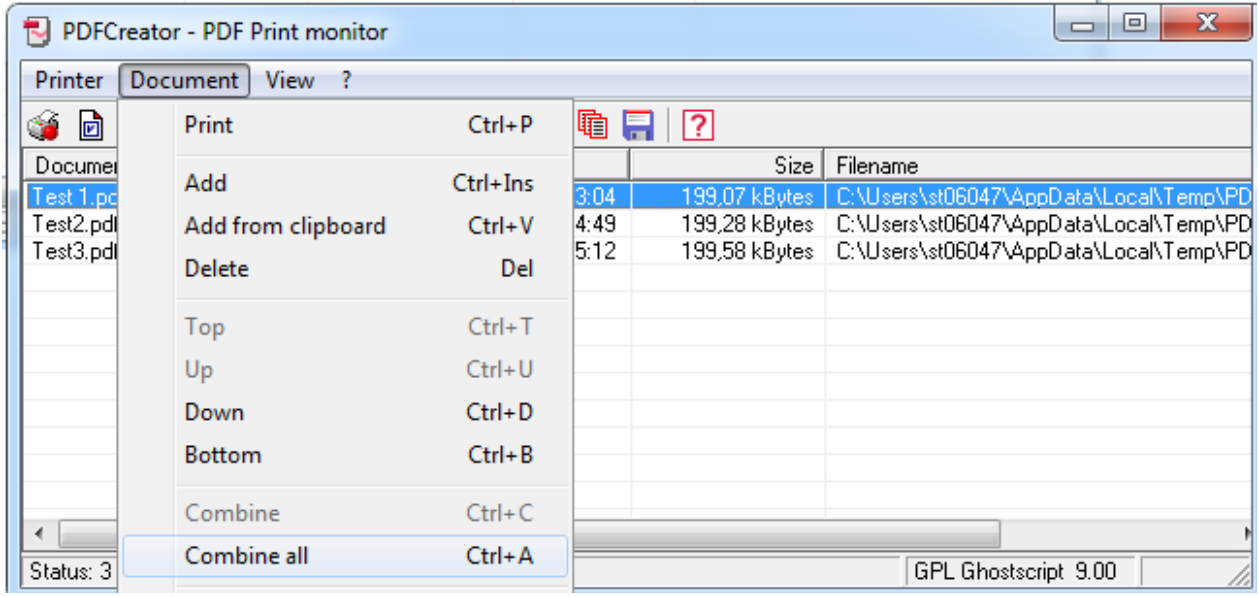

9. Click "Print"

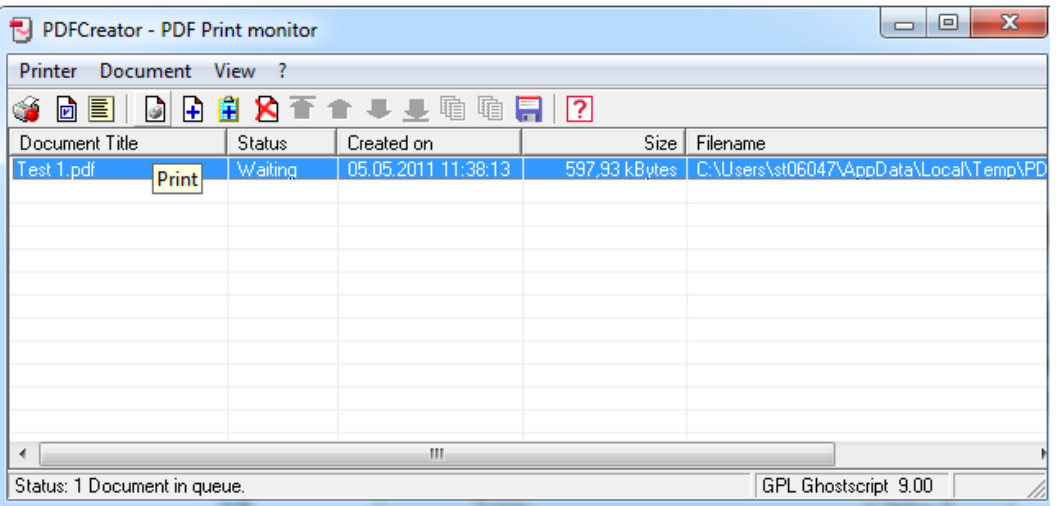

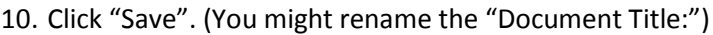

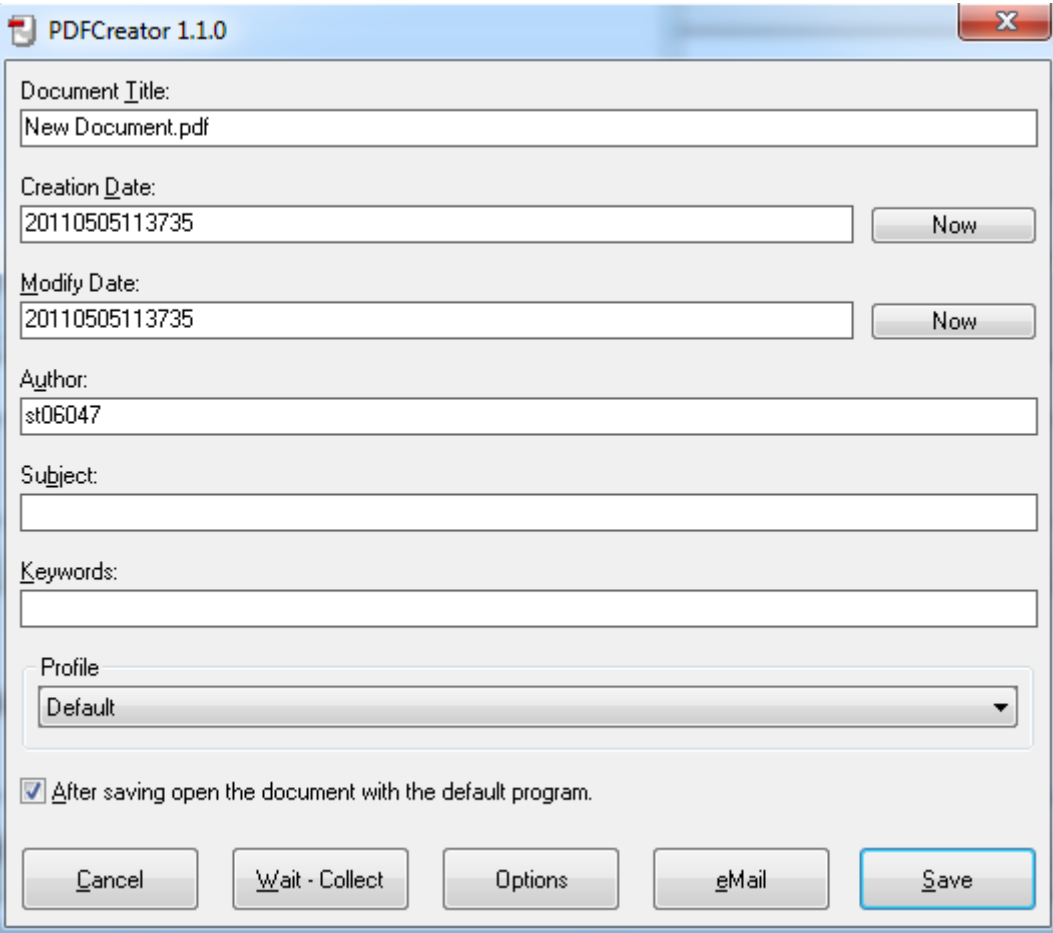